# PRÉSENTATION VIDÉO CANVA

La présentation vidéo est un diaporama auquel vous ajoutez une vidéo de vous. Celle-ci se greffe un bas à gauche de votre présentation.

Vous pouvez ainsi vous enregistrer en train d'expliquer votre diaporama afin de rendre votre présentation plus dynamique et offrir des explications complémentaires percutantes.

Connectez-vous à votre compte Canva (la version gratuite est suffisante pour créer une présentation vidéo). Cliquez sur 'Créer un design' puis 'Présentation vidéo'.

Créez votre présentation (diaporama).

#### Pour enregistrer la vidéo qui sera insérée à votre design :

Cliquez sur Présenter Enregistrer en haut à droite puis Accéder au studio d'enregistrement (ce bouton fonctionne uniquement si vous possédez une caméra et un micro).

Cliquez sur Commencer l'enregistrement, un décompte de 3 secondes se déclenche et... c'est à vous !

## Action !

## A noter

Lors de l'enregistrement de la vidéo, vous avez la possibilité de faire pause  $(1)$  ou d'arrêter l'enregistrement  $(2)$ .

#### DE QUOI AVEZ VOUS **BESOIN ?**

Un ordinateur ou smartphone muni d'un <u>micro et d'une caméra.</u>

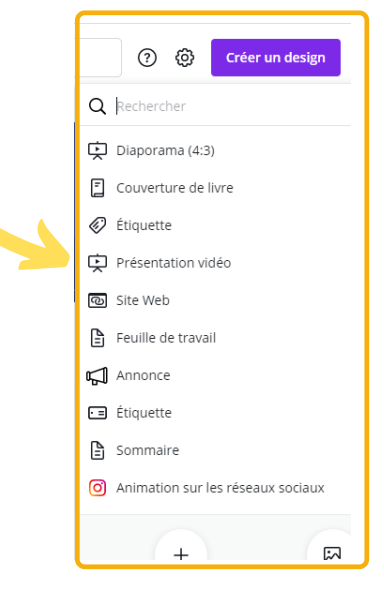

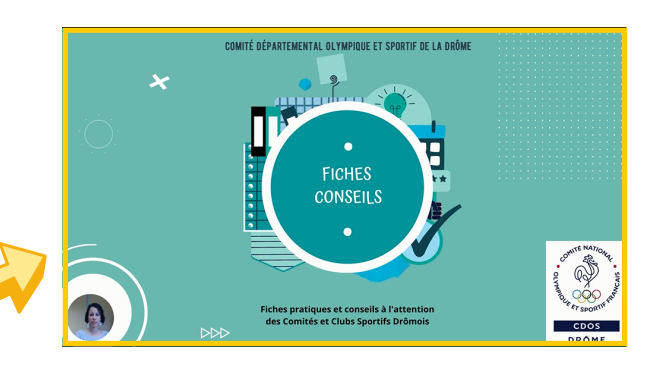

**1.**

Une fois que vous avez terminé votre vidéo cliquez sur Terminer  $\rightarrow$  cela enregistre automatiquement la vidéo.

Si la vidéo ne vous convient pas et que vous ne souhaitez pas l'enregistrer, cliquez sur Annuler et supprimer.

### Une fois votre vidéo enregistrée, vous pouvez encore modifier votre présentation.

La vidéo ne s'affiche pas sur le design mais sera visible une fois téléchargée.

## <u>En cliquant sur le bouton 'Présenter Enregistrer' vous pouvez :</u>

- Copier le lien du design à coller dans votre navigateur afin de visualiser la présentation vidéo.
- <u>l élécharger l'enregistrement</u> : cela enregistre automatiquement la présentation avec la vidéo en mp4.
- Supprimer l' enregistrement : seule la vidéo est supprimée, la présentation est conservée. Vous aurez alors la possibilité d' enregistrer une nouvelle vidéo.

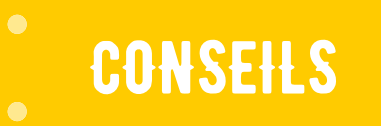

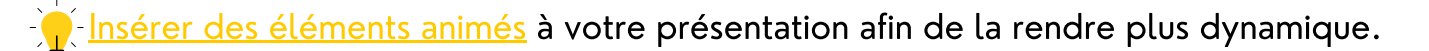

A Ajouter une musique de fond en allant dans Audio dans le menu à gauche.

Animer votre présentation. Cliquez sur Animer dans la barre d'outils au-dessus de l'éditeur. Sélectionnez une animation dans les options. Passez le curseur dessus pour obtenir un aperçu de son effet. Choisissez-en une pour l'appliquer à la page sélectionnée. L'animation sera appliquée aux éléments et au texte de la page.

par téléphone au 04 75 75 47 50

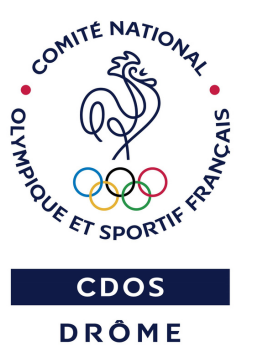

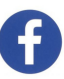

**A TIO**

**N**